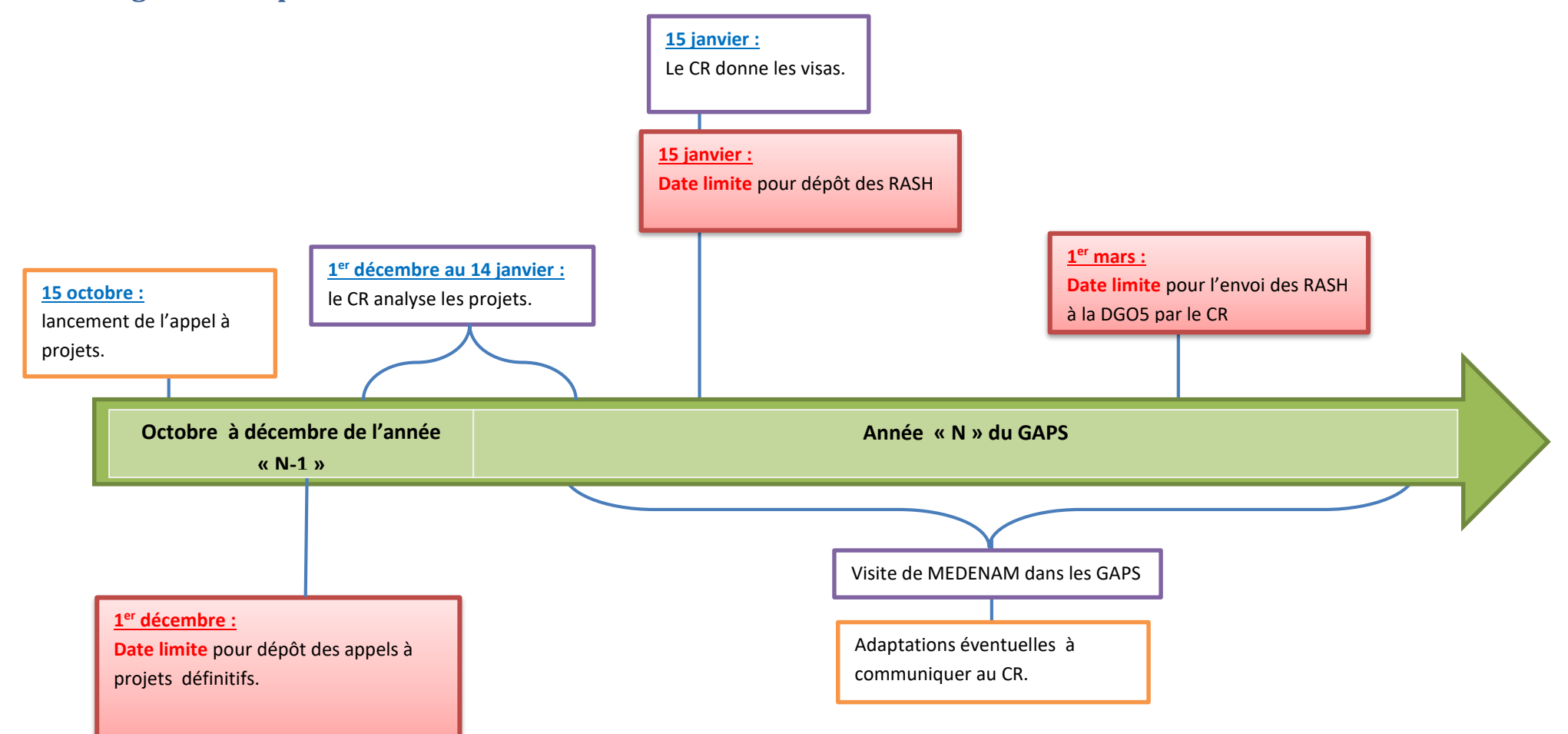

**Ligne du temps des échéances en matière de GAPS – année de référence « N »**

**RAPPEL :** pour recevoir la subvention GAPS année « N » en année « N », il faut cocher la case « création d'un GAPS » dans la demande de subvention du SMD année « N » qui est à rendre annuellement à la DGO5. À défaut, la liquidation de la subvention se fera en année « N+1 »